Diese Seite wurde zuletzt am 9. Juli 2014 um 10:41 Uhr geändert.

# **Sonderzeichen**

Gib folgenden Text per echo aus: **"!'\ \$("'")** 

### [Lösung](https://wiki.neumannsland.de/mw2dw:loesung)

Erzeuge folgende Dateien per "touch": \*.c, \*.h und x.c

### [Lösung](https://wiki.neumannsland.de/mw2dw:loesung)

Lösche alle drei Dateien wieder, aber mit nur einem einzigen "rm"-Befehl!

### [Lösung](https://wiki.neumannsland.de/mw2dw:loesung)

# **Umleitungen**

alle Zeilen aus /etc/services ausgeben, die "ftp" (grep), aber nicht "udp" (grep -v) enthalten

(in zwei Schritten mit "Speicherung" des Zwischenergebnisses in einer Datei!)

### [Lösung](https://wiki.neumannsland.de/mw2dw:loesung)

# **Geschweifte Klammern**

mittels geschweifter Klammern eine Sicherheitskopie von ~/.bashrc erstellen

### [Lösung](https://wiki.neumannsland.de/mw2dw:loesung)

mit einem einzigen Befehl (geschweifte Klammern) 625 Verzeichnisse in tmp erzeugen

### [Lösung](https://wiki.neumannsland.de/mw2dw:loesung)

# **Prozesse kombinieren**

alle Zeilen aus /etc/services ausgeben, die "ftp", aber nicht "udp" enthalten (unter Verwendung einer Pipe!)

### [Lösung](https://wiki.neumannsland.de/mw2dw:loesung)

vereinfache folgenden Befehl: **cat < /etc/passwd | sort**

### [Lösung](https://wiki.neumannsland.de/mw2dw:loesung)

Wieviele Verzeichnisse hat Dein System (unter Verwendung von find und wc als root)?

#### [Lösung](https://wiki.neumannsland.de/mw2dw:loesung)

erstelle mit einer Befehlszeile (touch und date) eine datei in /tmp, welche das aktuelle datum enthält (z. B. /tmp/test\_20080808.dat).

#### [Lösung](https://wiki.neumannsland.de/mw2dw:loesung)

Erkläre folgende Befehle (welche sind sinnvoll?):

 wc -l /sbin/lsmod wc -l </sbin/lsmod wc -l \$(/sbin/lsmod) wc -l <(/sbin/lsmod) wc -l |/sbin/lsmod

[Lösung](https://wiki.neumannsland.de/mw2dw:loesung)

## **Shellskript**

Schreib ein Shellskript (countdown.sh), welches im Sekundentakt von 3 runterzählt und folgendes ausgibt:

3... 2... 1... Start!

[Lösung](https://wiki.neumannsland.de/mw2dw:loesung)

## **Echo**

Erzeuge das Skript aus der vorhergehenden Aufgabe mit einem einzigen echo-Befehl!

[Lösung](https://wiki.neumannsland.de/mw2dw:loesung)

## **Here-doc**

Erzeuge das Skript aus der vorvorigen Aufgabe mittels "here-document"!

[Lösung](https://wiki.neumannsland.de/mw2dw:loesung)

## **Parameter**

Schreib ein Shellskript, dem man als Parameter einen Loginnamen übergibt, und welches

- 1. sagt, was es gleich machen wird
- 2. einen Benutzer mit dem <Loginnamen> anlegt
- 3. ein Verzeichnis /tmp/<Loginname> anlegt und <Loginname> übereignet

#### [Lösung](https://wiki.neumannsland.de/mw2dw:loesung)

# **Variablenumformung**

Schreib ein Shellskript, welches die Kernelversion (z. B. 2.6.26) ausgibt.

Tipp: uname -r + Kommandoerzetzung + Variablenumformung

#### [Lösung](https://wiki.neumannsland.de/mw2dw:loesung)

Untersuche folgendes Shellprogramm…

- 1. Was will uns der Autor damit sagen?
- 2. Finde die drei Fehler!

```
LANG ====== UPTIME=$(uptime)
UPTIME=$(UPTIME#*: )
EINS=${UPTIME%,*}
UPTIME=${UPTIME%,*}
FUENF=${UPTIME%,*}
FUENFZEHN=${UPTIME#* }
echo "Letzte Minute: $EINS Prozesse im Durchschnitt"
echo "... 5 min: $FUENF Prozesse im Durchschnitt"
echo "... 15 min: $FUENFZEHN Prozesse im Durchschnitt"
```
[Lösung](https://wiki.neumannsland.de/mw2dw:loesung)

# **Test**

Schreib ein Shellskript gemäß folgender Anforderungen:

- 1. Parameter 1: Dateiname für ein tar.gz-Archiv
- 2. Parameter 2: Quellverzeichnis
- 3. Die Anzahl der Parameter muss exakt zwei sein
- 4. Die Datei darf noch nicht existieren
- 5. Das Zielverzeichnis, in welchem das Archiv abgelegt werden soll, muss existieren und ein Verzeichnis sein
- 6. Der Benutzer muss Lese-, Ausführrechte und im Quellverzeichnis haben
- 7. Das Archivieren muss erfolgreich ablaufen
- 8. Ausgabe von Fehlermeldungen
- 9. Verwende für 3., 4., 6. und 7. && oder || anstatt von if … then

[Lösung](https://wiki.neumannsland.de/mw2dw:loesung)

### **For**

Benenne alle Dateien, die auf .tgz enden mit einer for-Schleife nach .tar.gz um!

### [Lösung](https://wiki.neumannsland.de/mw2dw:loesung)

# **While**

Gib per while-Schleife aufsteigend die ersten zehn Quadratzahlen aus!

### [Lösung](https://wiki.neumannsland.de/mw2dw:loesung)

Schreibe ein Shellskript, welches genau bis 12:00 (oder eine Uhrzeit in der nahen Zukunft) wartet und dann einen Text nach Wahl ausgibt! Tipp: "date +%H:%M" und "sleep 1"

### [Lösung](https://wiki.neumannsland.de/mw2dw:loesung)

From: <https://wiki.neumannsland.de/> - **Patricks DokuWiki**

Permanent link: **<https://wiki.neumannsland.de/mw2dw:ds3000-bash-aufgaben>**

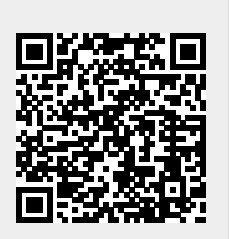

Last update: **2019/09/23 09:10**